[Home](https://www.cu.edu/) > Select your default browser for links in Outlook

## [Select your default browser for links in Outlook](https://www.cu.edu/blog/tech-tips/select-your-default-browser-links-outlook) **[1]**

January 22, 2024 by [ES and UIS Communications](https://www.cu.edu/blog/tech-tips/author/110439) [2]

As of November 2023, all links opened in Microsoft Outlook automatically open in Microsoft Edge. Although this doesn't override your default browser in Windows, links will only open in Edge until the setting is disabled.

Disabling Edge as the default browser for links in Outlook

1. In Outlook, select File

2. Select Options , located in the bottom left-hand corner

3. In the options menu, select Advanced . Then, under the File and browser preferences tab, change the Open hyperlinks in Outlook in: option to

## **Default Browser**

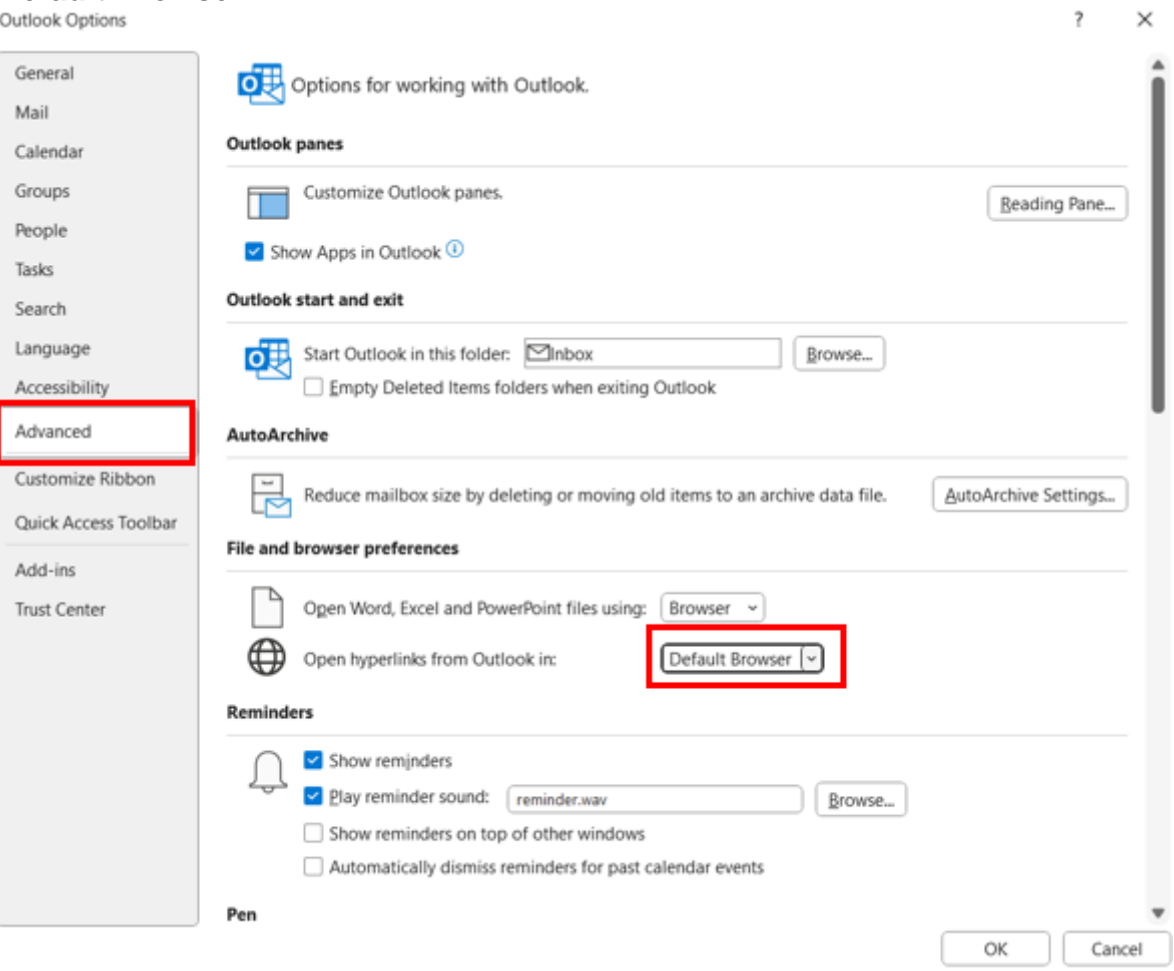

4. Select **OK** to apply the change. Hyperlinks opened in Outlook will now open links in the

default browser designated in your system settings.

NOTE: Microsoft Teams has recently updated and has brought multiple new features and functionality changes. Review the [Teams' resource page](https://learn.microsoft.com/en-us/microsoftteams/new-teams-whats-changing) [3] for a full list of what's new or improved.

[Microsoft](https://www.cu.edu/blog/tech-tips/tag/microsoft) [4], [Outlook email](https://www.cu.edu/blog/tech-tips/tag/outlook-email) [5] Display Title: Select your default browser for links in Outlook Send email when Published: No

Source URL: <https://www.cu.edu/blog/tech-tips/select-your-default-browser-links-outlook>

Links

[\[1\] https://www.cu.edu/blog/tech-tips/select-your-default-browser-links-outlook](https://www.cu.edu/blog/tech-tips/select-your-default-browser-links-outlook) [\[2\] https://www.cu.edu/blog/tech-tips/author/110439](https://www.cu.edu/blog/tech-tips/author/110439) [3] https://learn.microsoft.com/enus/microsoftteams/new-teams-whats-changing [\[4\] https://www.cu.edu/blog/tech-tips/tag/microsoft](https://www.cu.edu/blog/tech-tips/tag/microsoft) [\[5\] https://www.cu.edu/blog/tech-tips/tag/outlook-email](https://www.cu.edu/blog/tech-tips/tag/outlook-email)